# How do I easily redirect all HTTP traffic to HTTPS on NetScaler ADC Load Balancer? (No policy needed)

## Use Case

An HTTPS web application shall listen on HTTP also and redirect all traffic to HTTPS to ensure that users not specifying HTTPS in URL are also able to connect to the website.

#### Introduction

The number of websites running over SSL is growing exponentially. There are multiple reasons behind this like HTTP 2.0 and SPDY mandating SSL, Google search engine giving HTTPS websites higher ranking and in general a move towards secure Internet. So, the .com companies need to enable SSL on their servers. The .com companies also need to make sure that their websites also take HTTP traffic over standard HTTP port (80) and redirect all users from HTTP to HTTPS.

NetScaler supports redirecting HTTP traffic to HTTPS. This was always possible using NetScaler AppExpert infrastructure using Responder policies. Please see the following article to how http://support.citrix.com/article/CTX120664.

From NetScaler release 11.1, it is now possible to configure an SSL virtual server to take up HTTP traffic with easy configuration. A new parameter called "Redirect From Port" is added to SSL virtual server where a port number can be configured from which NetScaler will automatically redirect the traffic to the HTTPS website. This features eases the configuration and application admins need not worry about adding the right Responder action and binding policy.

# Configuration Steps in NetScaler ADC

Step 1: Setting the "Redirect From Port" parameter **CLI:**

> add lb vserver ssl\_http\_vserver SSL 10.102.216.112 443 -redirectFromPort 80

**GUI:**

In the NetScaler GUI, go to Configuration -> Traffic Management -> Load Balancing -> Virtual Servers  $-$ > Add.

Click on "More" in "Basic Settings" of virtual server to expand the view to configure redirect parameter.

Load Balancing Virtual Server

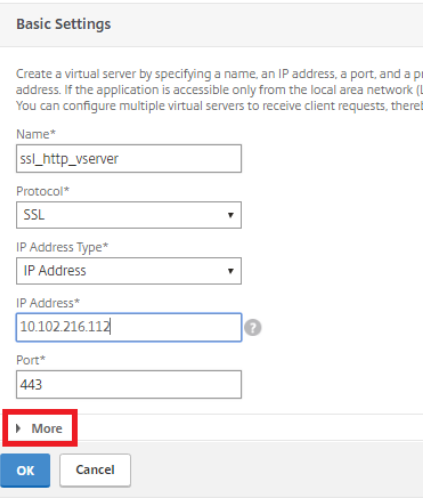

In the expanded view, configure the port number from which redirect to HTTPS should happen.

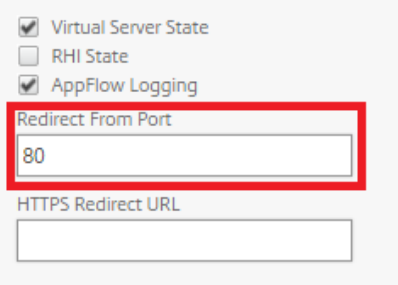

## Step 2: Setting the "HTTPS Redirect URL" parameter (Optional)

The "HTTPS Redirect URL" parameter is used to redirect all traffic received on port specified in "Redirect From Port" to a particular URL. If this parameter is not specified, then the default value set is https://<vserver IP address>

**CLI:**

> add lb vserver <vserver name> SSL <IP address> 443 -redirectFromPort 80 -redirectURL https://example.com

**GUI:**

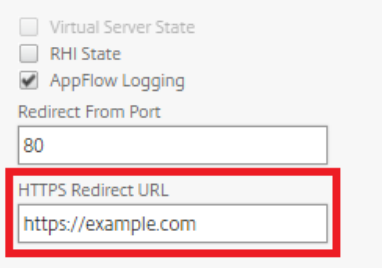

For more information please see the official documentation site  $-$ 

http://docs.citrix.com/en-us/netscaler/11-1/ssl/config-ssloffloading/ssl-config-https-vserver-toaccept-http-traffic.html